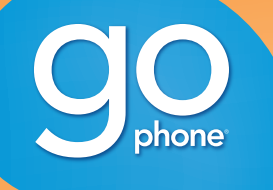

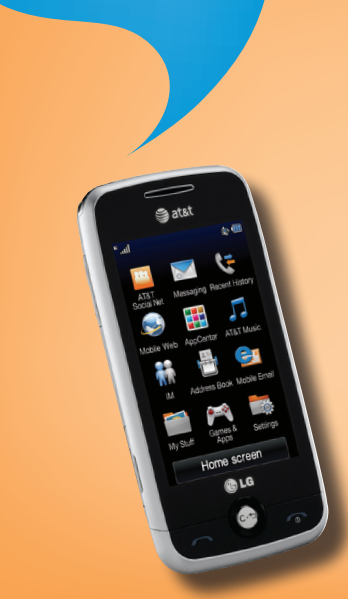

# LG PRIME®

### **Phone and Feature Guide**

- Mobile Email & Messaging
- 
- 
- Stereo *Bluetooth®* Capable
- Camera/Video

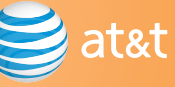

LG is a registered trademark of LG Electronics, Inc. microSD™ is a trademark of SanDisk. The *Bluetooth*® word mark and logos are registered trademarks owned by Bluetooth SIG, Inc. and any use of such marks by LG Electronics MobileComm, U.S.A., Inc. is under license. Service provided by AT&T Mobility. © 2010 AT&T Intellectual Property. All rights reserved. AT&T, AT&T logo and all<br>other marks contained herein are trademarks of AT&T Intellectual Property and/or AT&T aff proprietary to their respective owners.

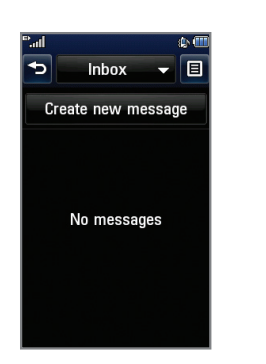

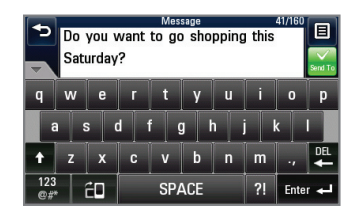

Take your email with you with mobile email. You can access multiple providers, including AT&T, AOL®, Yahoo!®, and Windows Live™ email accounts.

Accessories for productivity, convenience, and fashion are available at att.com/wireless.

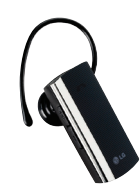

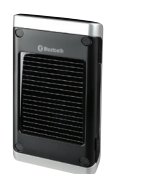

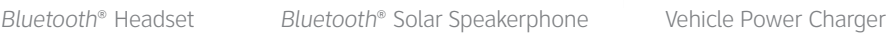

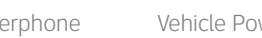

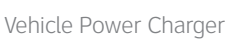

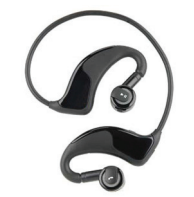

Stereo *Bluetooth*® Headset

# Optional Accessories

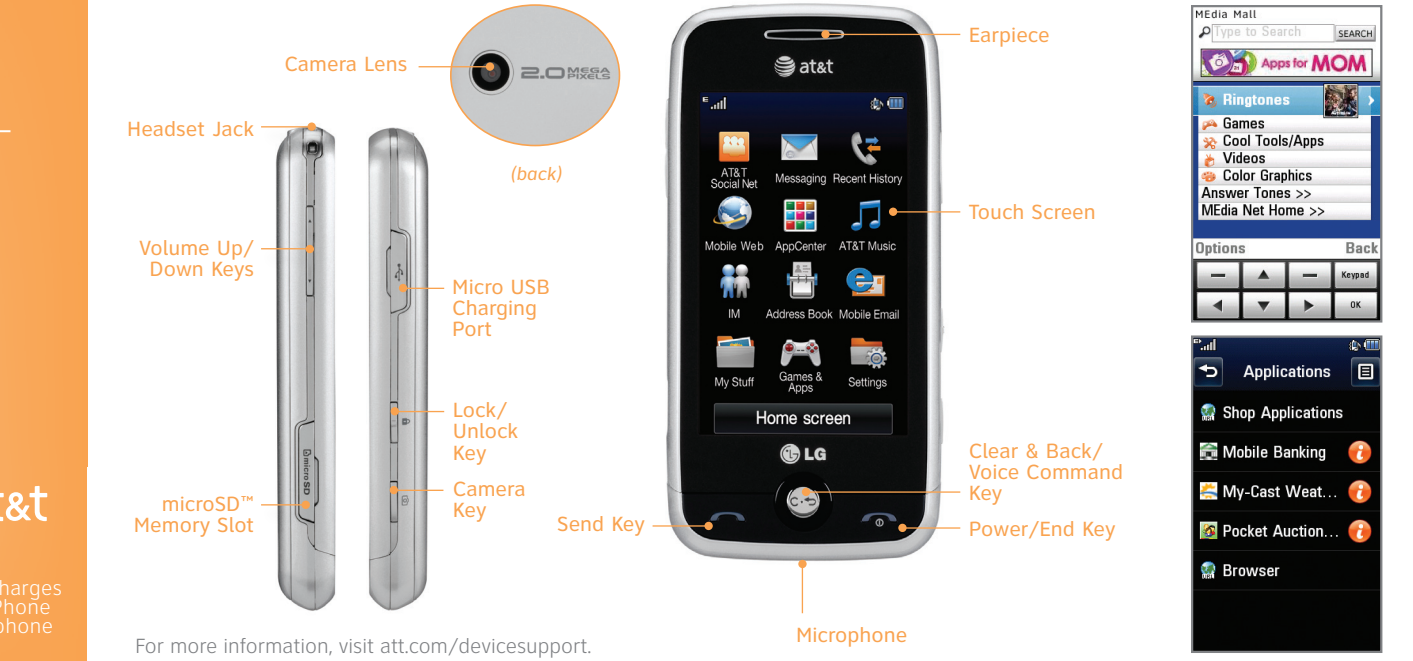

### Getting to Know Your Phone

Entertain yourself with the most popular downloadable games and applications—all from the AppCenter.

### Access AppCenter

- 1. From the home screen and with the phone unlocked, tap ::
- 2. Tap **AppCenter**.
- 3. Once connected, select the category you want to view to browse content. Follow instructions to purchase the desired item.

### Access Applications

- 1. From the home screen and with the phone unlocked, tap **::**
- 2. Tap **Games & Apps**.
- 3. Tap **Applications**.

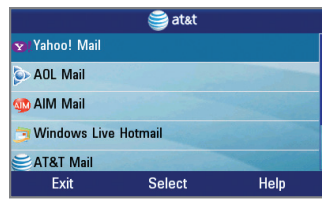

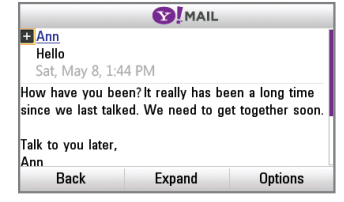

# AppCenter

- 1. From the home screen and with the phone unlocked, tap **::** , and then tap Mobile Email.
- 2. Tap the name of your provider.
- 3. Tap the screen name/email/ID field, use the virtual keyboard to enter your screen name/email/ID, and tap **OK**.
- 4. Tap the password field, enter your password, and tap **OK**.
- 5. Tap **Sign In**.
- 6. Tap a message to read it.
- 7. Tap **Options** for features such as delete, reply, or forward.

Sat&t AOL D Mail YAHOO! A Windows Live Mail

All providers may not be available on all devices. Yahoo! and the Yahoo! logo are trademarks and/or registered trademarks of Yahoo! Inc. AOL, America Online, and the Triangle Logo are registered trademarks of America Online.<br>Windows Live and the Windows logo are either registered trademarks or trademarks of Microsoft Corporation in United States and/or other countries.

# Mobile Email

When you need to communicate privately and quickly, use text messaging. You can send text messages to other wireless phones and email addresses.

- 1. From the home screen and with the phone unlocked,  $tan$   $\sim$
- 2. Tap **Create new message**.
- 3. Use the virtual keyboard to enter your message.
- 4. Tap **Send To**.
- 5. Tap the name of a contact to select the contact as a recipient.

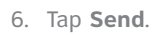

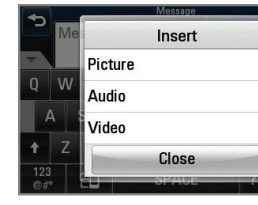

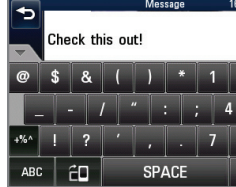

# Text Messaging

Snap it. Say it. Share it. Multimedia messaging lets you share photos, voice messages, and more.

- 1. From the home screen and with the phone unlocked, tap M.
- 2. Tap **Create new message**.
- 3. Tap **B**, and then tap **Insert**.
- 4. Choose to add an existing picture, audio, or video file or create a new one to include with your message. You can also add vCards, vCalendars, and contacts.
- 5. Tap the **Message field**, and then use the virtual keyboard to add text to your message.
- 6. Tap **Send To**.
- Tap the name of a contact to select the contact as a recipient.
- 8. Tap **Send**.

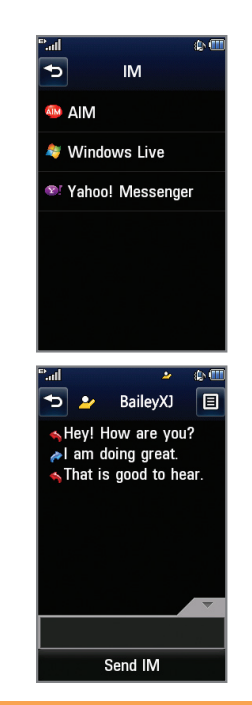

### Multimedia Messaging

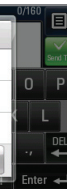

 $\frac{35KB/600KB}{\boxed{2}}$ 

 $0$  Enter  $\leftarrow$ 

Chat in real time using your favorite instant messenger provider such as AIM®, Yahoo!®, or Windows Live™. Log in on the go and stay connected with your wireless phone.

- 1. From the home screen and with the phone unlocked, tap **::**, and then tap **IM**.
- 2. Tap a provider name from the list, and then tap **Sign In**.
- 3. Tap the **Screen Name field**, and then use the virtual keyboard to enter your screen name/email/ID.
- 4. Swipe up to scroll down and tap the **Password field**.
- 5. Enter your password and tap **Sign In**.
- 6. Tap the name of a contact currently online.
- 7. Tap the IM field, type your message, and tap **Send IM**.
- 8. To end the conversation, tap **B**, tap **End Conversation**, and tap **Yes**.

### Instant Messaging

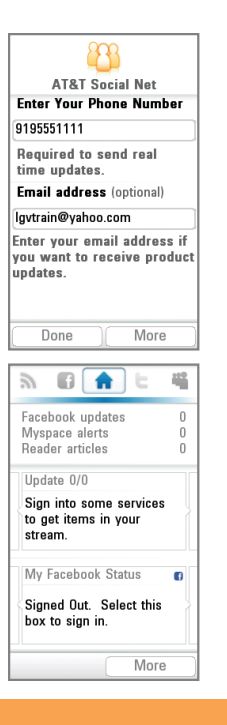

### Social Networking and Mobile Web

Keep your friends and family in the loop with AT&T Social Net! Access Facebook®, Twitter®, MySpace™, and more, right from your phone!

- 1. From the home screen and with the phone unlocked, tap **B**, and then tap **AT&T Social Net**.
- 2. Screens may vary from this step depending on your data package. Tap **Continue** .
- 3. Review the End User License Agreement and tap **Accept** .
- 4. Tap the **Phone Number field** and then enter your phone number with the virtual keypad.
- 5. Tap **OK** .
- 6. Tap **Done**.
- 7. Tap the social networking application you wish to use and follow the on-screen prompts to sign in.

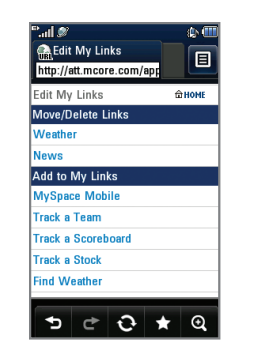

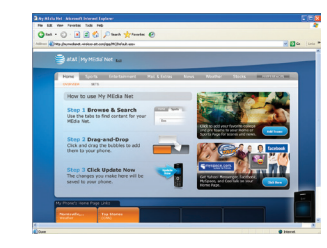

Browse the web directly from your mobile phone! Check the weather, visit your favorite websites, and enjoy access to the Internet on the go!

- 1. From the home screen and with the phone unlocked, tap  $\mathbf{B}$ .
- 2. Tap **Mobile Web** .

### Personalize Your Mobile Web Home Page

- 1. From the Mobile Web home page, tap **EDIT** (next to My Links).
- 2. Tap the content you would like added, moved, or deleted from the Mobile Web home page.

### Or Personalize Your Home Page from Your PC

- 1. Go to att.com/mymedianet from your PC.
- 2. Enter your mobile phone number and follow the on-screen steps to log in. You can then start choosing content to add to your home page.
- 3. Click **Update Now** to save your changes.

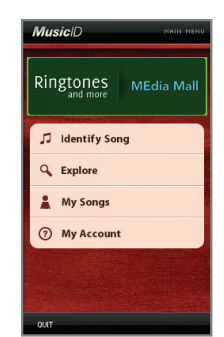

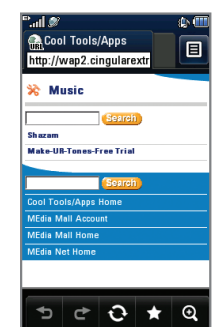

- 1. From standby mode and with the phone rotated horizontally, **quickly press** the **Key**.
- 2. Press the **Key** again to take the picture.
- 3. To send the photo to someone, tap  $\mathbb{E}\cdot$ .

### AT&T Mobile Music

AT&T Mobile Music provides the ultimate music experience. Listen to your favorite music, identify songs on the radio, and stay in the know with music news and more.

- 1. From the home screen and with the phone unlocked, tap <mark>::</mark>
- 2. Tap **AT&T Music** .
- Listen to your music with the integrated **Music Player**. Access your music by all songs, playlists, artists, albums or genres.
- **Personalize your phone with music ringtones and** Answer Tones™ at **Shop Music** .
- Instantly find out the artist's name and the title of a song with **MusicID** .
- Visit one or more hot user communities by going to **Community**. Interact with friends and the community as well as review artist fan sites.
- **Purchase additional fun music applications by going** to **Music Apps** .

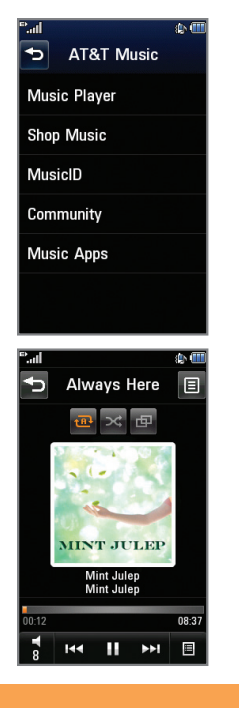

\*Please consult the documentation included with the *Bluetooth* device for information on placing the device into pairing mode and entering the passcode (typically 0 0 0  $0 -$  four zeroes).

**Memory Card Other Files** 

My Stuff

LG Prime's music player lets you enjoy your favorite songs wherever you are!

Pictures

**Tools FM Radio Voice Recorder** 

Voice Command

Alarm Clock

- 1. From the home screen and with music on your phone, tap **::** , and then tap **AT&T Music**.
- 2. Tap **Music Player** .
- 3. Tap the name of the song you wish to hear. You may also tap **All** to listen to all songs, or tap **All Songs** at the top of the screen for other playback options.

# Play Music

Capture everything around you in vivid detail via the 2.0 megapixel camera and camcorder.

### Taking a Picture

### Recording a Video

- 1. From standby mode, **press and hold** the **Key.**
- 2. Press the **Key** to begin recording.
- 3. Press the **Key** again to stop recording.

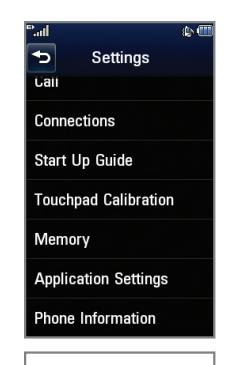

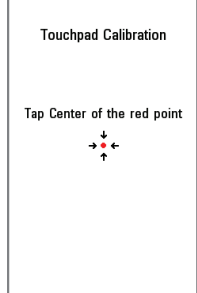

# Camera/Video **Touch Screen and Navigation**

LG Prime features a 3-inch touch screen that makes navigation a breeze. Quickly access your favorite features with just a tap of the screen!

- 1. From the home screen and with the phone unlocked, tap **B**.
- 2. Tap **Settings** .
- 3. Swipe up on the screen to scroll down, and tap **Touchpad Calibration** .
- 4. Follow the on-screen instructions to calibrate your touch screen.

Stay organized and on schedule with time-saving tools including a calendar, alarm clock, and notepad. All of these great tools are just a few clicks away.

- 1. From the home screen and with the phone unlocked, tap <mark>::</mark>
- 2. Tap **My Stuff** .
- 3. Tap **Tools**.
- 4. Tap **Voice Command**, **Alarm Clock**, **Calendar**, **Notepad**, or one of the other helpful tools.

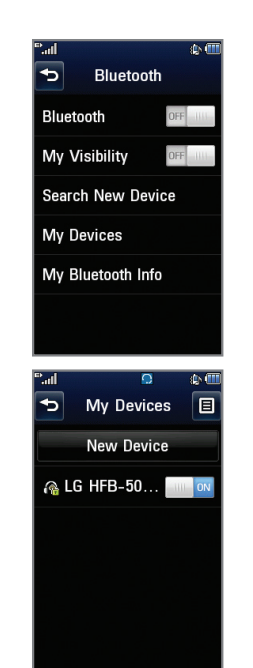

# Cool Tools/Organize Me **Stereo** Bluetooth<sup>®</sup> Capable

Take advantage of Bluetooth wireless technology to pair your phone with headsets, speakerphones, computers, and more!

- 1. Before you begin, place your *Bluetooth* device into pairing mode.\* From the home screen and with the phone unlocked, tap **8.**
- 2. Tap **Settings** > **Connections** > **Bluetooth**.
- 3. Tap **Search New Device**. If prompted, turn on *Bluetooth* by tapping **Yes** .
- 4. Tap the name of the device you wish to pair with.
- 5. If prompted for a passcode,\* enter the passcode with the virtual keypad and tap **OK** .
- 6. Tap **Yes** to connect to the device.

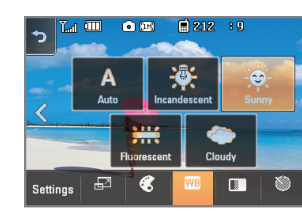

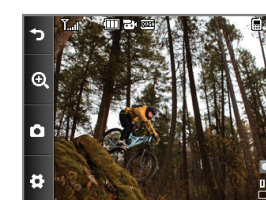